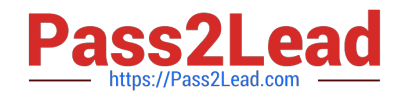

# **GSUITEQ&As**

Google GSuite

## **Pass Google GSUITE Exam with 100% Guarantee**

Free Download Real Questions & Answers **PDF** and **VCE** file from:

**https://www.pass2lead.com/gsuite.html**

100% Passing Guarantee 100% Money Back Assurance

Following Questions and Answers are all new published by Google Official Exam Center

**C** Instant Download After Purchase

- **83 100% Money Back Guarantee**
- 365 Days Free Update
- 800,000+ Satisfied Customers  $\epsilon$  or

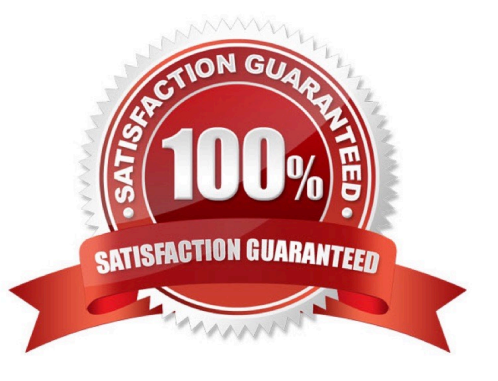

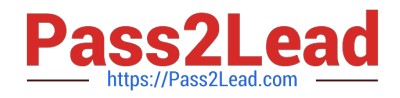

You have a folder saved locally on your laptop. You need to upload the folder to Google Drive. What should you do?

A. In Google Drive, click New, and then click File Upload. Select the file you want to upload from your laptop

B. In Google Drive, click New, and then click Folder. Give a name to the new folder, and then click Create

C. In Google Drive, navigate to My Drive. Click Upload files and upload the relevant files from your local drive to Google Drive

D. In Google Drive, click New, and then click Folder Upload. Select a folder you want to upload, and then click Upload

Correct Answer: A

#### **QUESTION 2**

#### SIMULATION

#### **Overview**

In the following tasks, you will demonstrate your ability to work in Google Docs. Cascara is a furniture wholesaler with warehouses located in Europe. You will be filling out a form to ship a load of goods to one of the warehouses. Use the Carriage of Goods by Road (CGR) for all the tasks in this scenario.

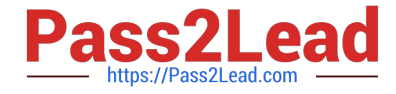

Transport<br>charges

Carriage of Goods by Road (CGR) E File Edit View Insert Format Tools Add-ons Help  $-$  | B  $I \cup A$   $M$  |  $\infty$  |  $B - E$  =  $\equiv$   $\equiv$   $|E|$  |  $E - E - E$   $I$   $I$   $|X|$ DOB&P - $\sim 10^{11}$  $\mathbf{I}$ Carriage of Goods by Road (CGR) 1 Sender (name and address) 5 Carrier (name and address) <sup>2</sup> Recipient (name and address) 6 Carrier notes for transporting goods  $\begin{tabular}{l} 3 Recponent's destination details \\ Place \end{tabular}$ Country Date<br>Date<br>Arrival time Departure time 4 Sender instructions 8 Method of packing 9 Nature of goods 7 Item name 10 Weight in kg 11 Volume in m3 ■ Item A<br>■ Item B<br>■ Item D<br>■ Item E 12 Special agreements between the sender and the carrier 13 To be Recipient Sender paid by

In the cell titled 7 Item name, change the bulleted list to a numbered list.

A. See explanation below.

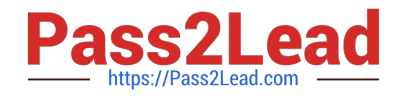

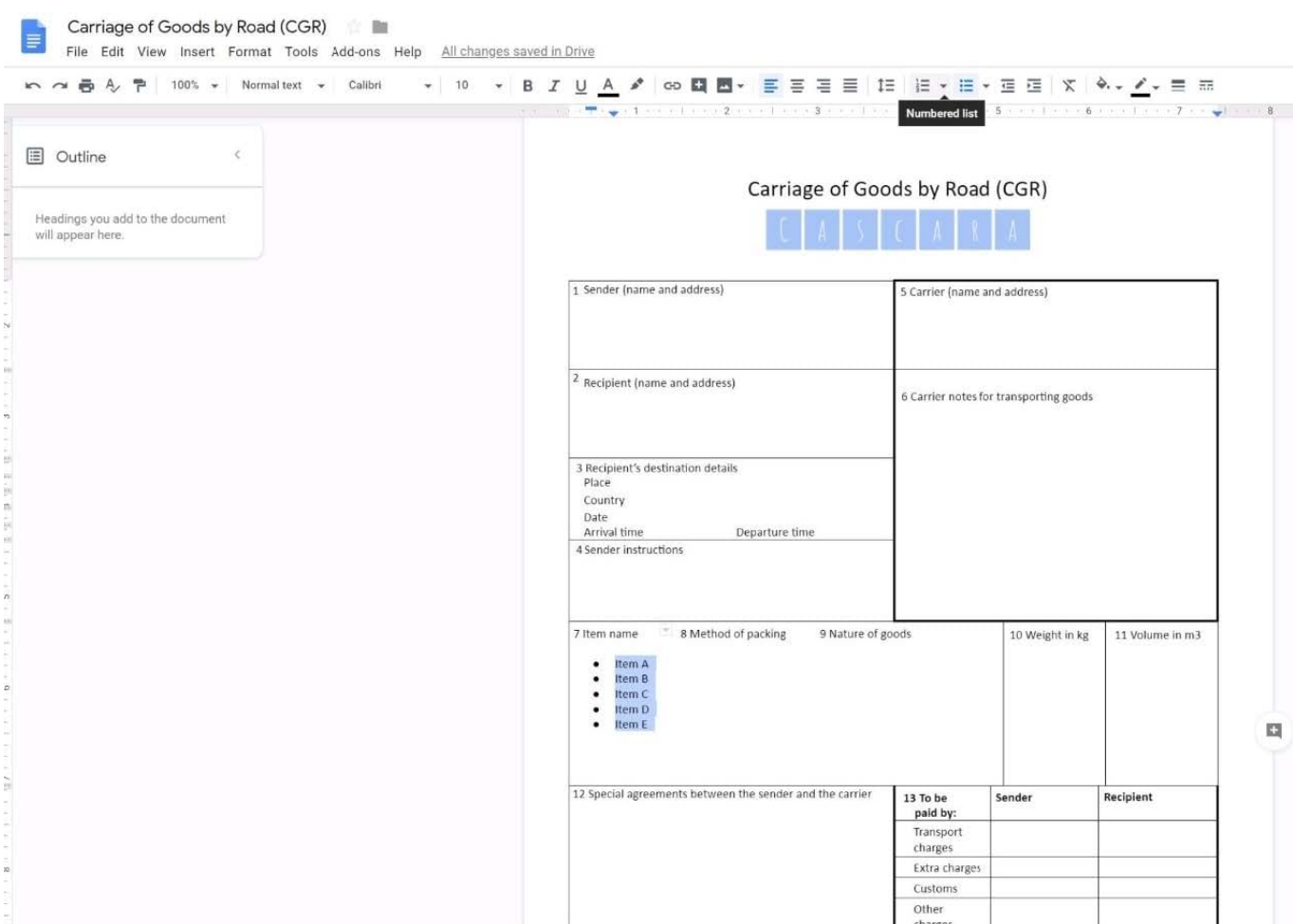

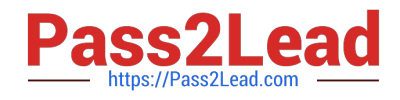

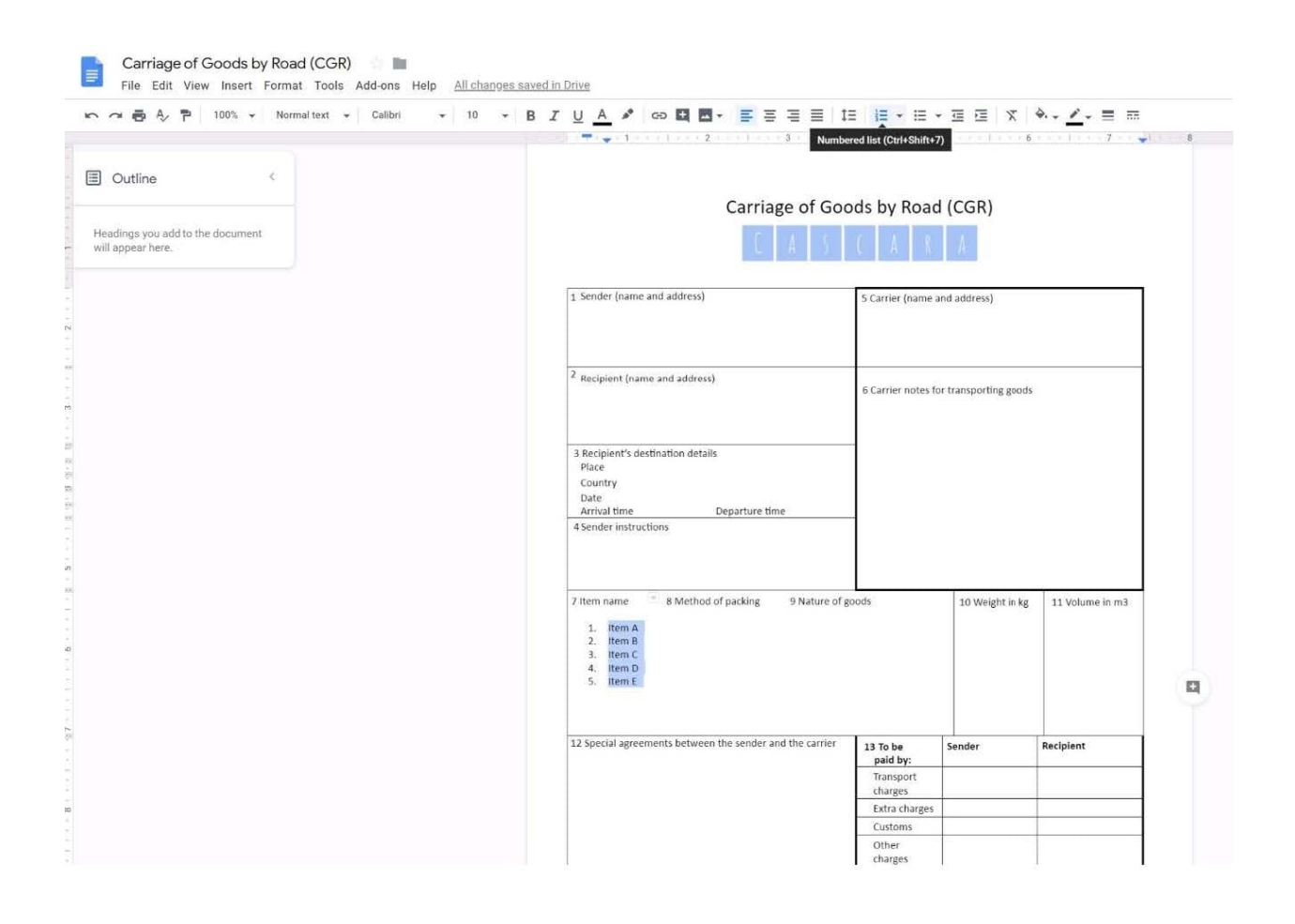

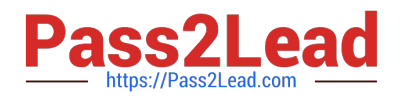

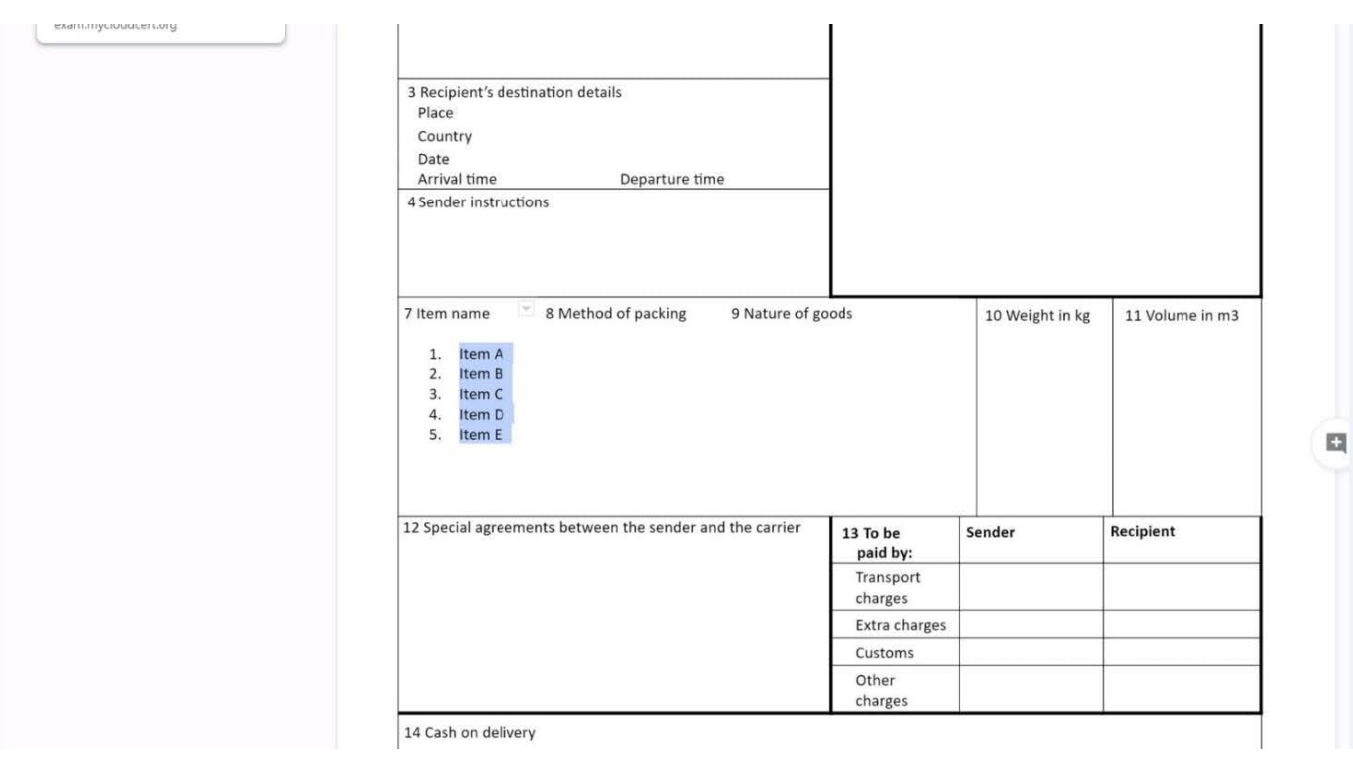

#### SIMULATION

**Overview** 

In the following tasks, you will demonstrate your ability to work in Google Docs. Cascara is a furniture wholesaler with warehouses located in Europe. You will be filling out a form to ship a load of goods to one of the warehouses. Use the Carriage of Goods by Road (CGR) for all the tasks in this scenario.

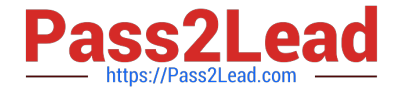

Carriage of Goods by Road (CGR) Ι≡ File Edit View Insert Format Tools Add-ons Help  $\cdot$  | B  $I \cup A$   $\neq$  |  $\infty$  |  $\boxtimes$  |  $\cong$  |  $\cong$  |  $\cong$  |  $\cong$  |  $\cong$  |  $\cong$  |  $\cong$  |  $\cong$  |  $\cong$  |  $\cong$  |  $\cong$  |  $\cong$  |  $\cong$  |  $\cong$  |  $\cong$  |  $\cong$  |  $\cong$  |  $\cong$  |  $\cong$  |  $\cong$  |  $\cong$  |  $\cong$  |  $\cong$ 中の春を早 一  $\sim$   $\mid$  $-4$  $\mathbf{I}$ Carriage of Goods by Road (CGR) 1 Sender (name and address) 5 Carrier (name and address) <sup>2</sup> Recipient (name and address) 6 Carrier notes for transporting goods 3 Recipient's destination details<br>Place Country Date<br>Arrival time Departure time 4 Sender instructions 7 Item name 8 Method of packing 9 Nature of goods 10 Weight in kg 11 Volume in m3 ■ Item A<br>■ Item B<br>■ Item D<br>■ Item E 12 Special agreements between the sender and the carrier 13 To be Sender Recipient paid by:

Add a comment and attach it to No 1234567 at the bottom of page 2. Address the comment to jenna@cascaraco.com. The comment should say Please review and approve the document.

Transport charges

A. See explanation below.

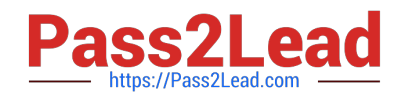

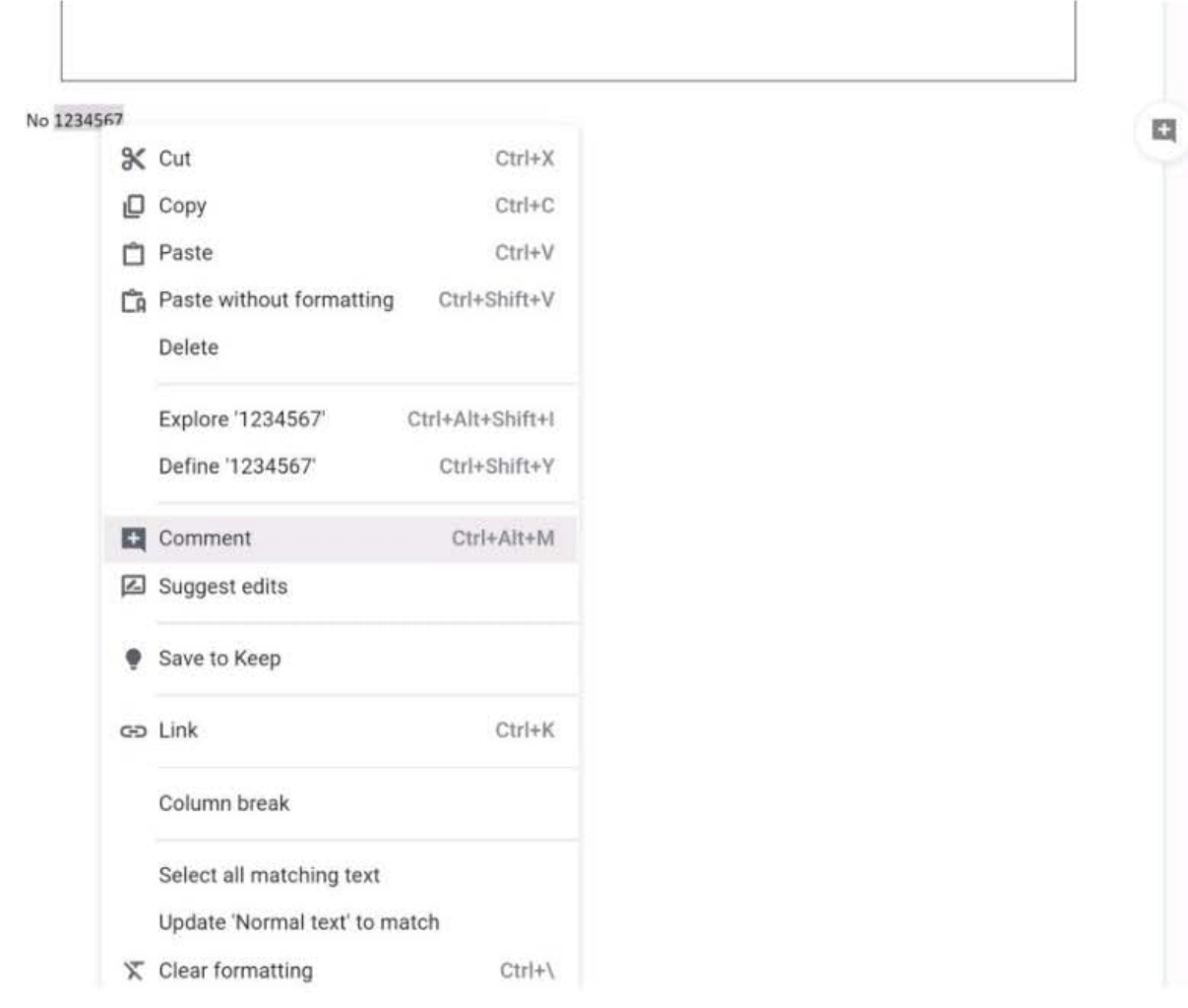

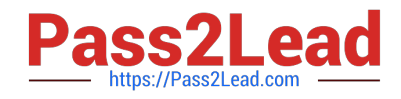

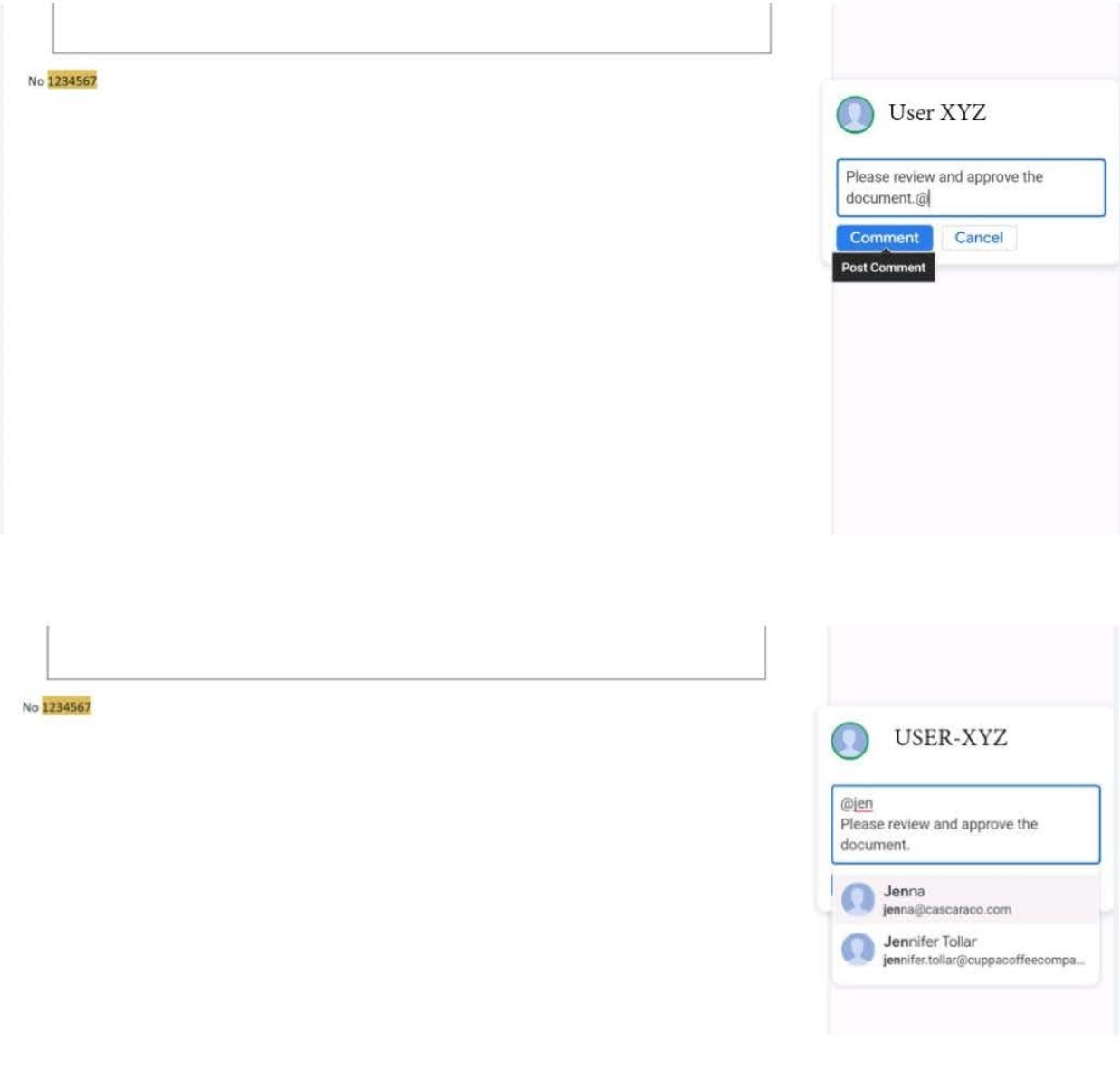

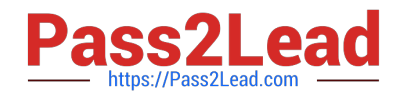

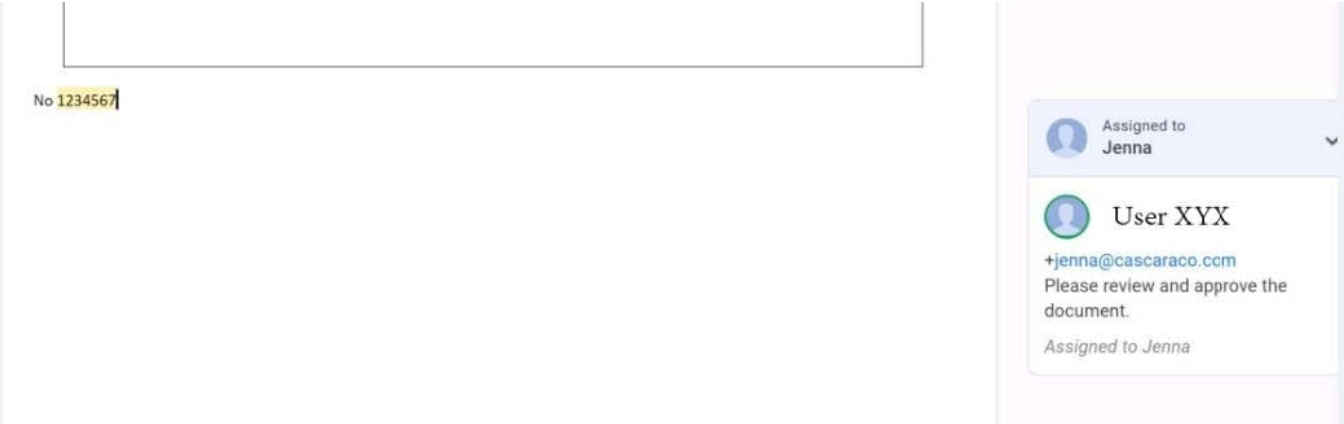

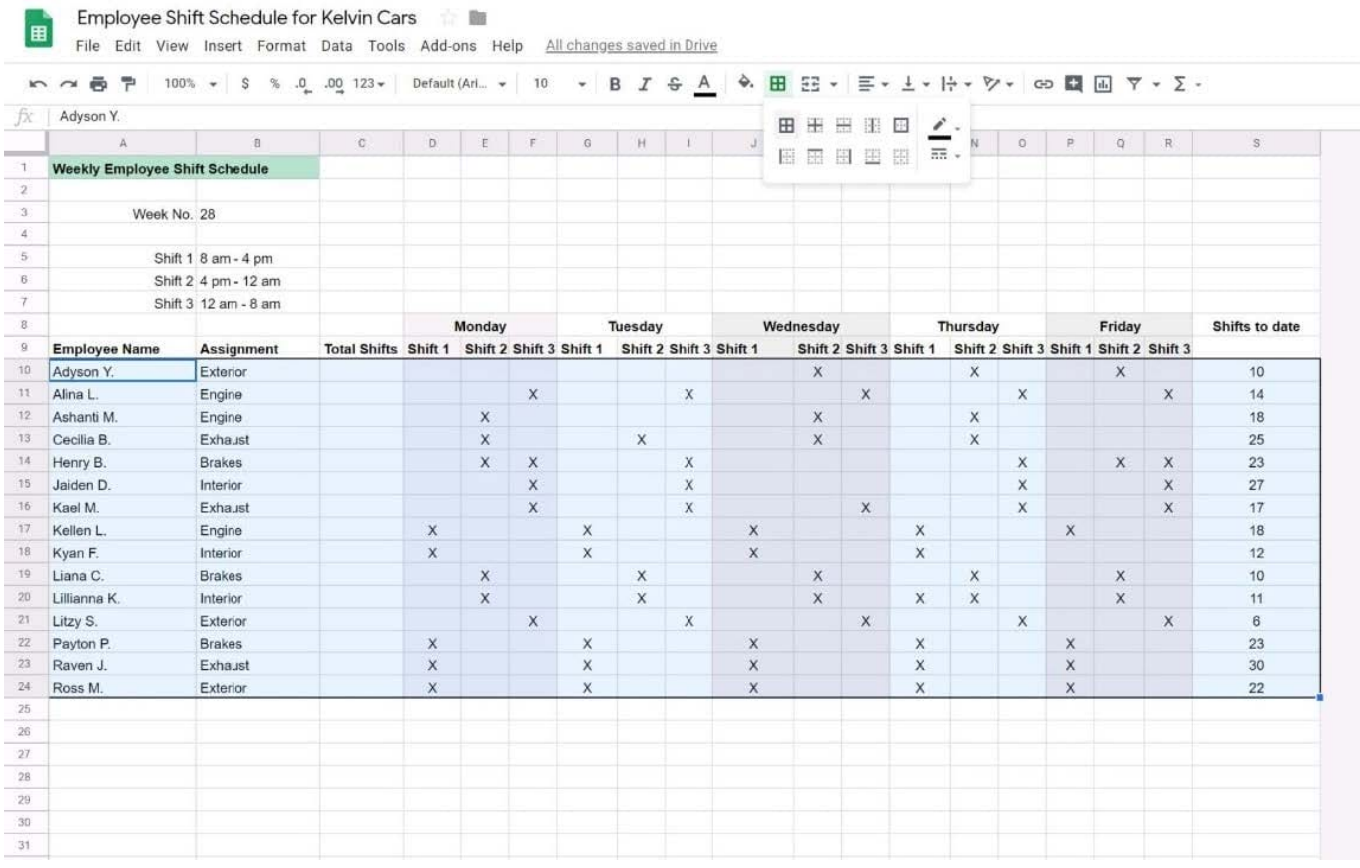

#### SIMULATION

#### **Overview**

In the following tasks, you will demonstrate your ability to work in Google Sheets. You are organizing and analyzing the schedule of employee shifts. Use the Employee Shift Schedule for Kelvin Cars sheet for all the tasks in this scenario.

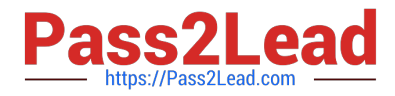

Employee Shift Schedule for Kelvin Cars E

File Edit View Insert Format Data Tools Add-ons Help All changes saved in Drive

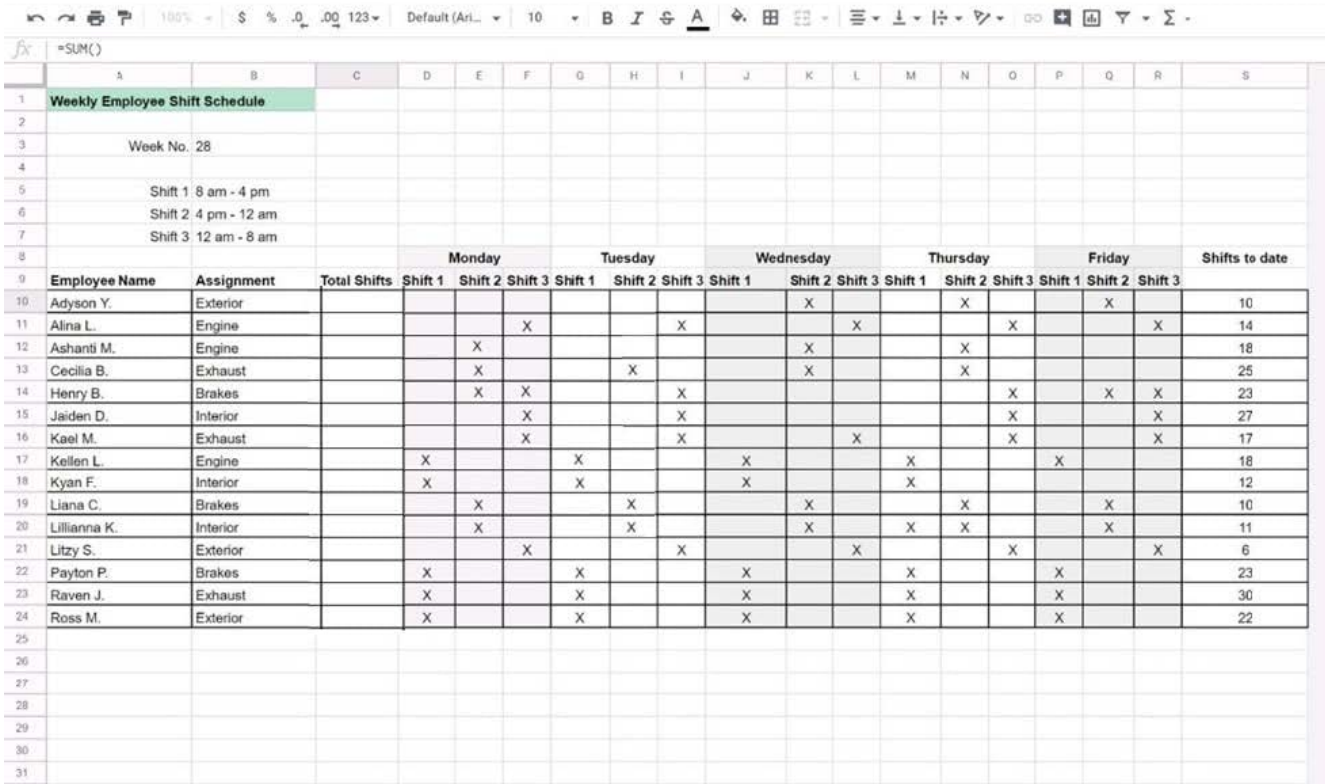

In the Total Shifts column, calculate the total number of shifts for each employee. Use a formula to perform the calculations.

A. See explanation below.

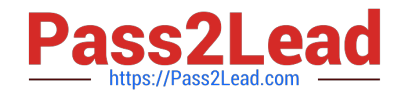

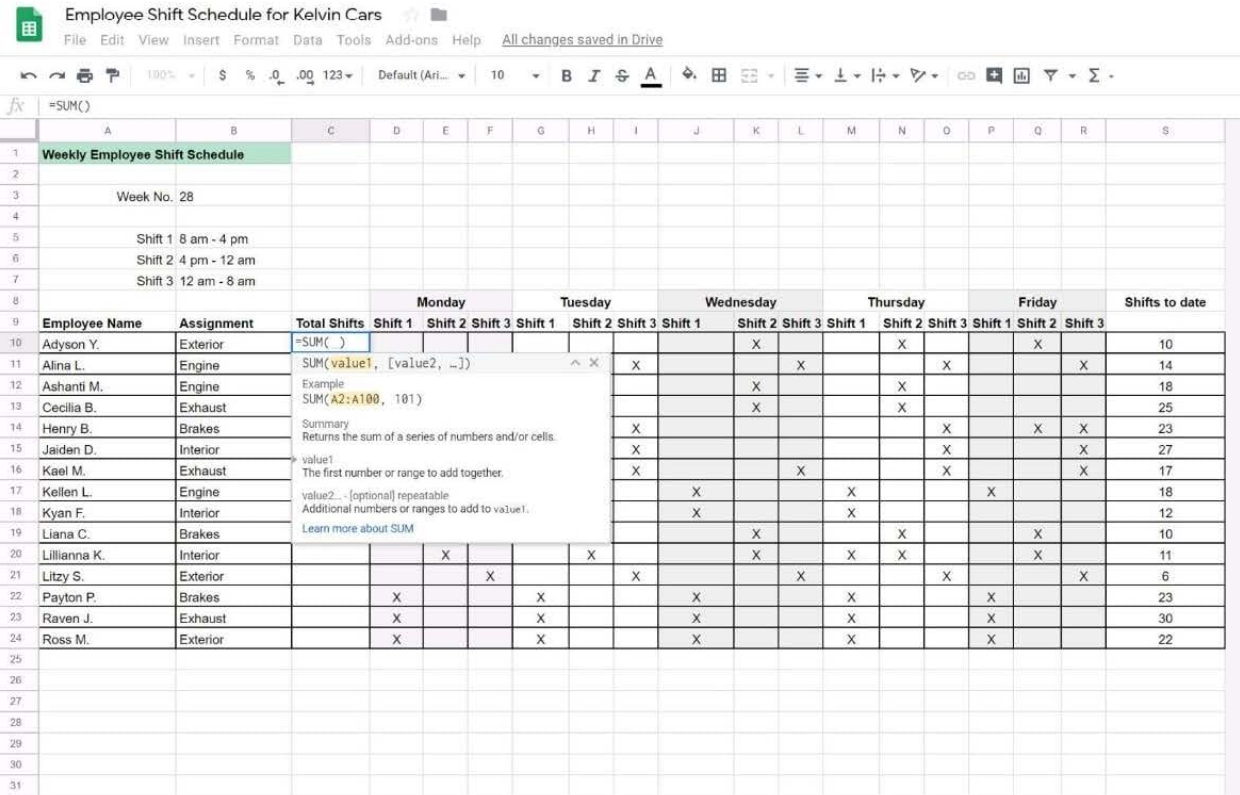

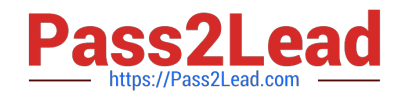

### 国

Employee Shift Schedule for Kelvin Cars File Edit View Insert Format Data Tools Add-ons Help All changes saved in Drive

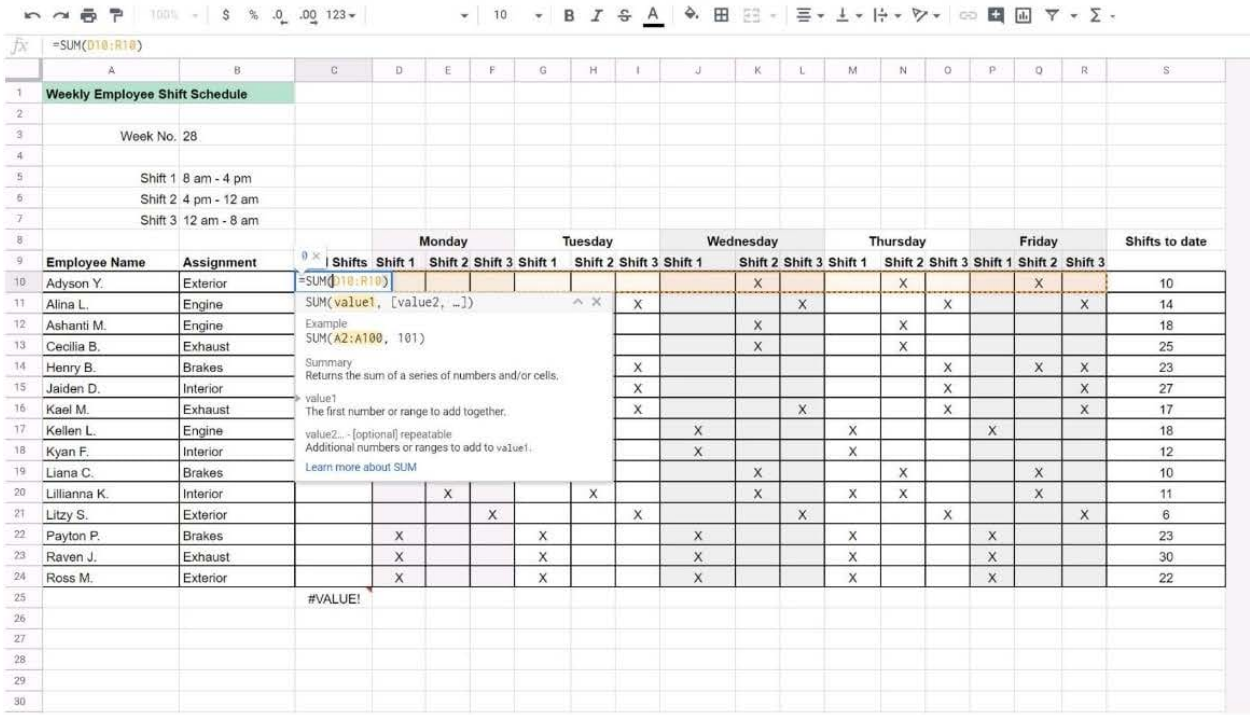

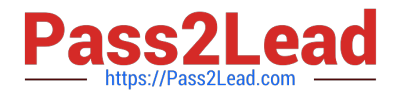

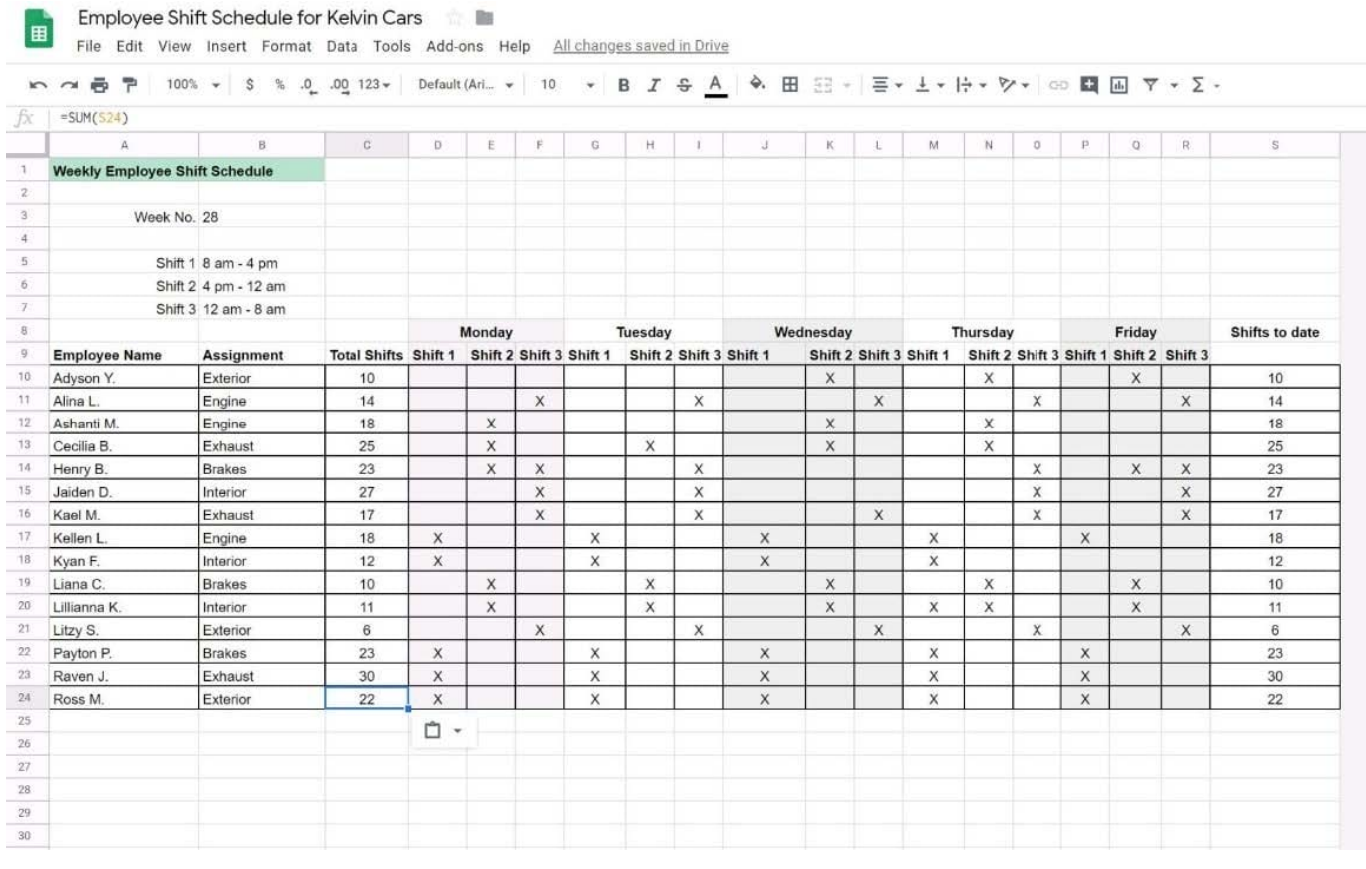

#### SIMULATION

#### Overview

As the new regional sales manager at Cuppa Coffee Company, your manager has asked you to review, update, and add to two existing Google Slides presentations. In the following questions, you will be editing presentations.

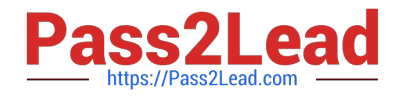

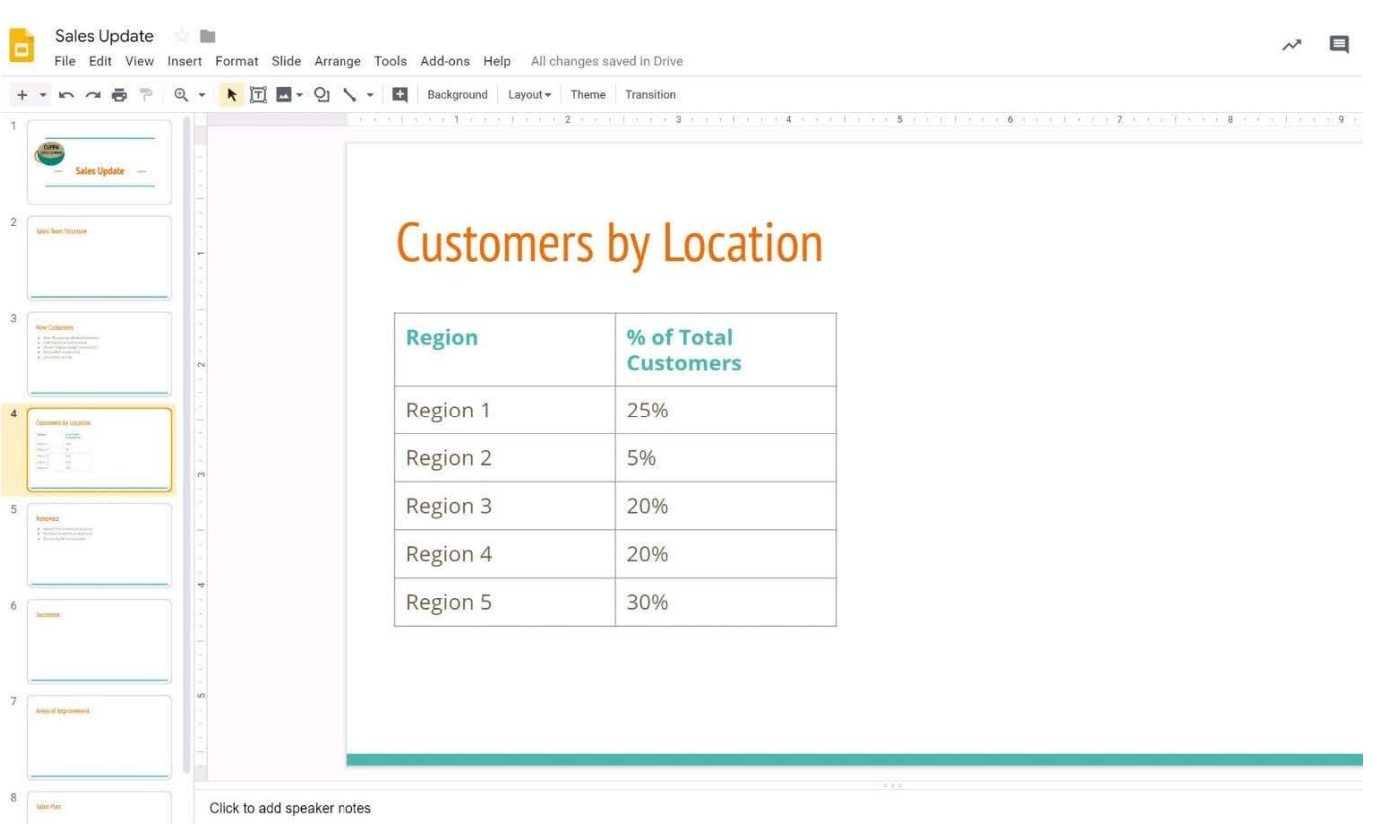

You want to show the percentage of new customers by location. Open the Sales Update presentation. On the Customers by Location slide, add a pie chart using the data below.

Data:

Region 1:25%

Region 2:5%

Region 3:20%

Region 4:20%

Region 5:30%

A. See explanation below.

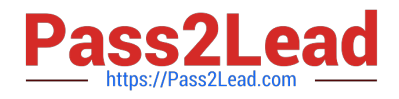

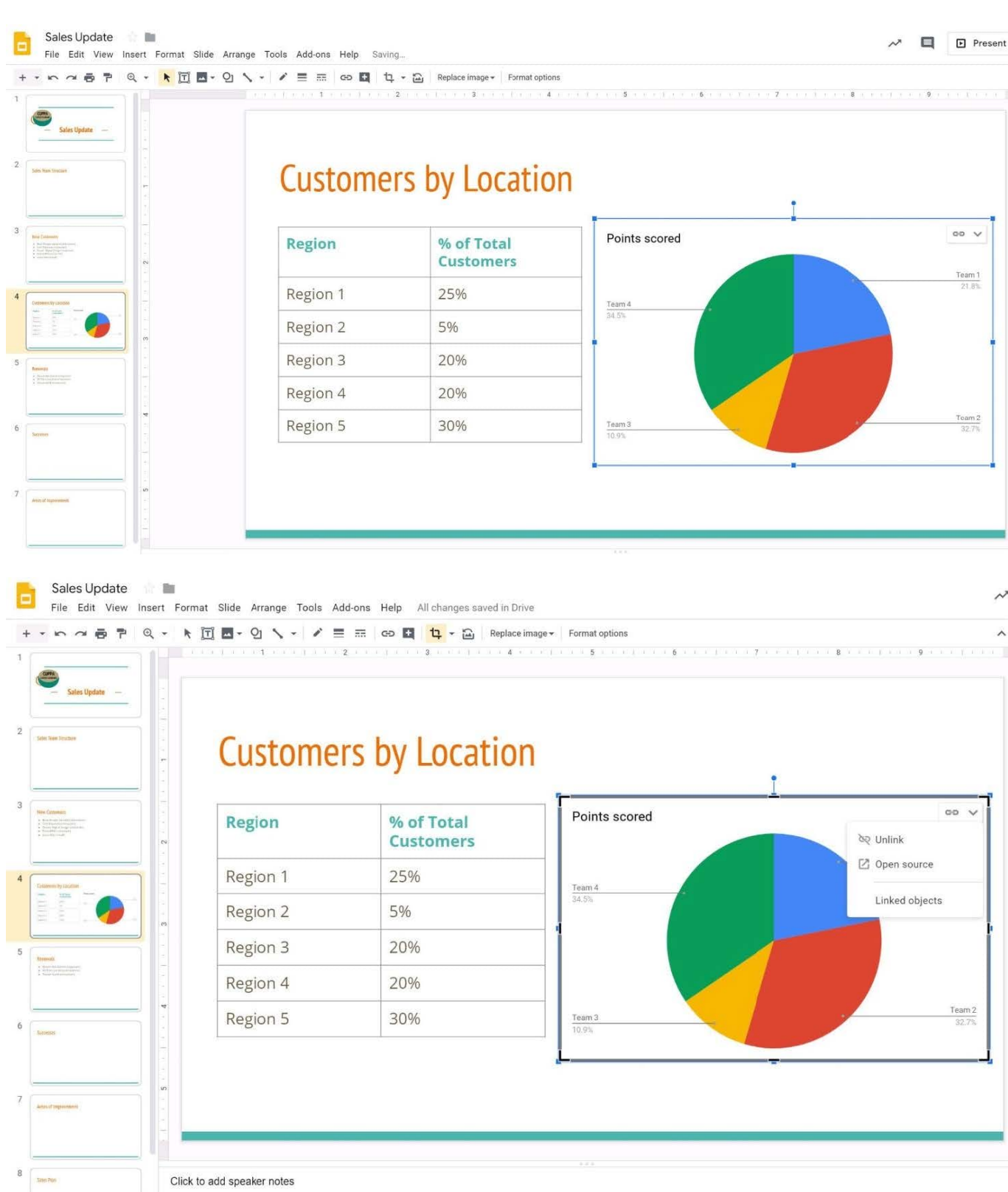

### [GSUITE Practice Test](https://www.pass2lead.com/gsuite.html) [GSUITE Study Guide](https://www.pass2lead.com/gsuite.html) [GSUITE Exam Questions](https://www.pass2lead.com/gsuite.html)